## Steps to make watermark printing

## 1. At print interface, go to [Printer Properties]

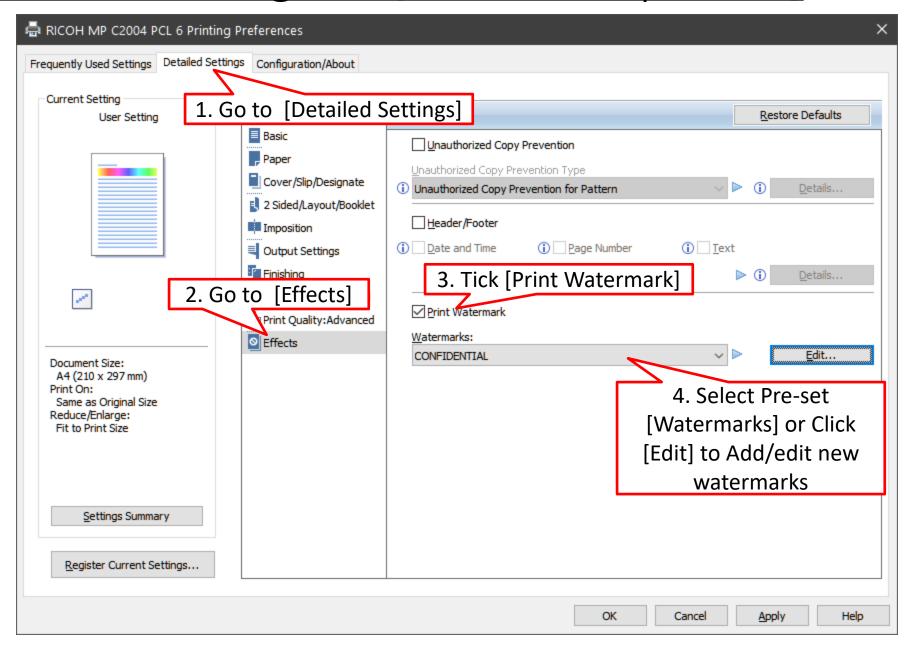

## 2. Create/edit watermark as your preferences

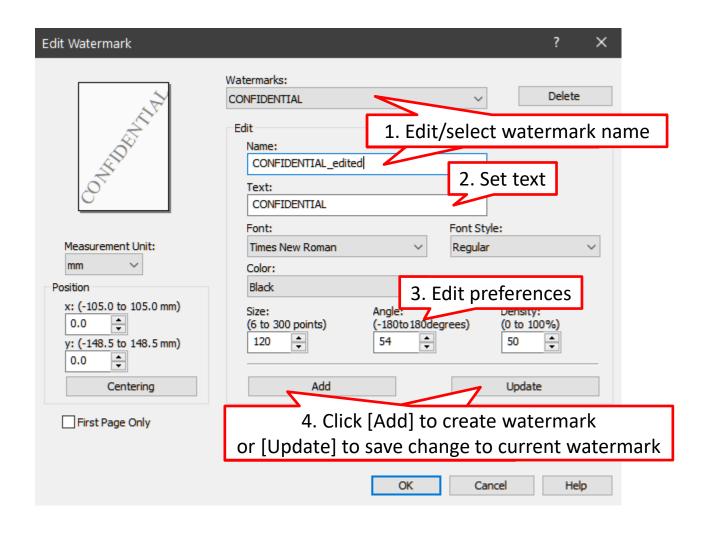

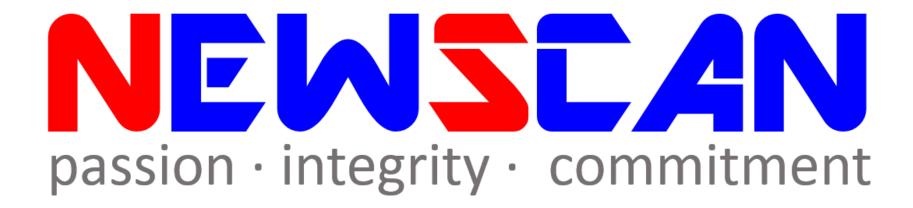

- Please do not hesitate to contact me if you have any doubts.
  - ✓Office @ (SG)6634 1883 (MY)607 556 2889
  - ✓ Email @ <a href="mailto:bluezliang@newscan.com.my">bluezliang@newscan.com.my</a>
  - ✓ **(a)** @ <u>+60177021207</u> Bluez Liang